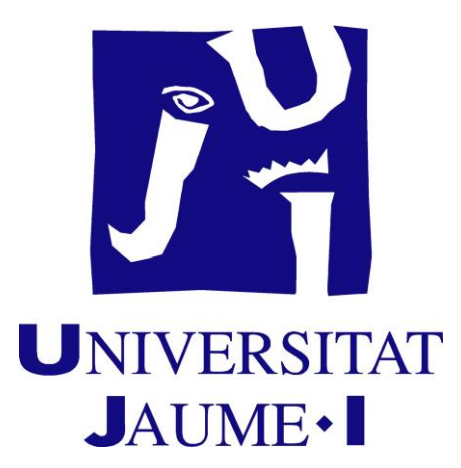

**Máster Universitario en Profesorado de Educación Secundaria Obligatoria y Bachillerato, Formación Profesional y Enseñanzas de Idiomas.**

# *La calculadora científico-técnica como herramienta educativa*

ESPECIALIDAD: Matemáticas MODALIDAD: Materiales Didácticos

NOMBRE: Juan José APELLIDOS: López Cano

DNI: 20461518M TUTORES: Pablo Gregori Huerta y

Pablo Juan Verdoy

# Índice

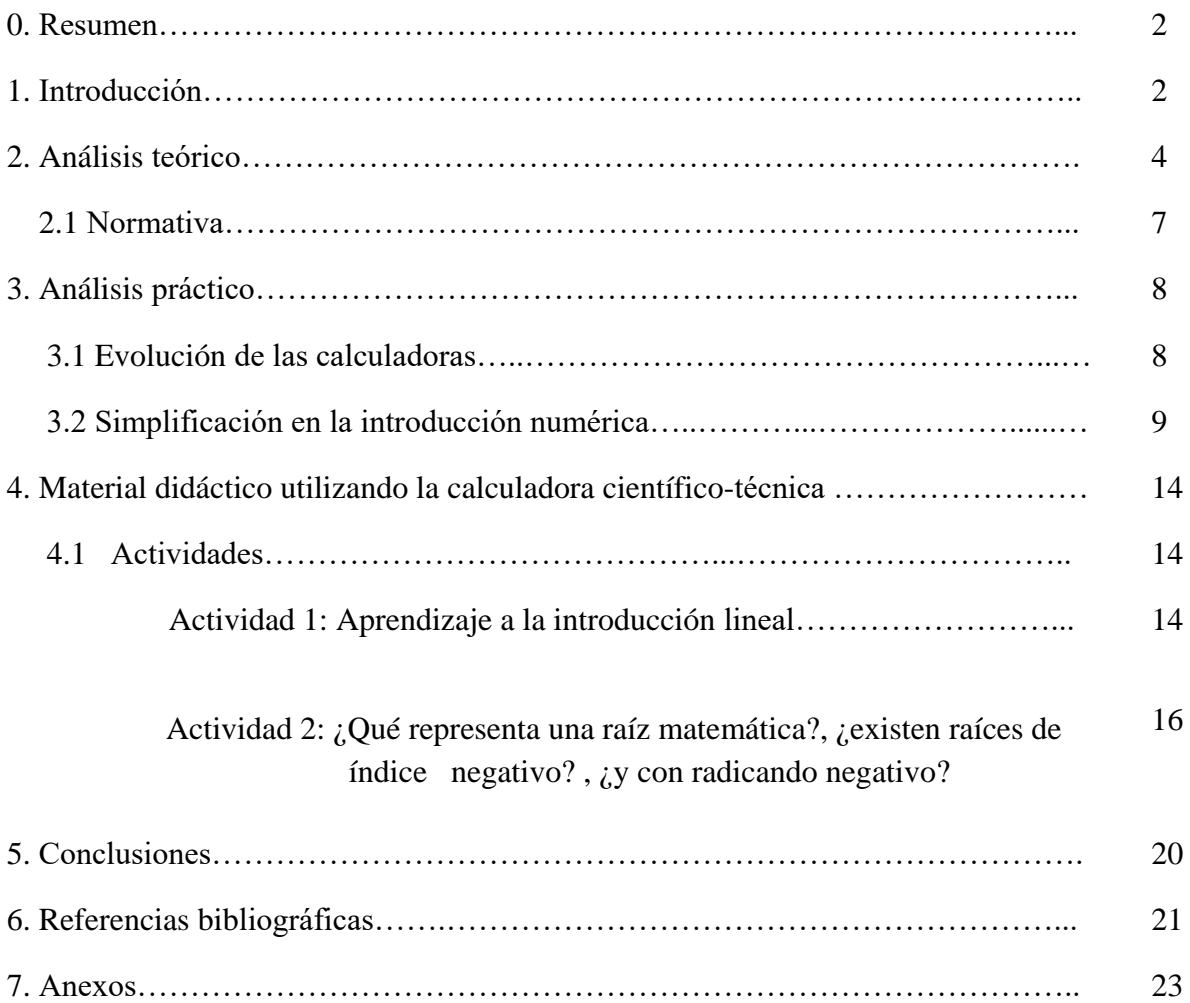

## 0. Resumen

El contenido de este trabajo general de Final de Máster corresponde a la tipología de otros trabajos propuestos por el profesorado o el mismo estudiante. Es un trabajo que tiene como objetivo motivar a los estudiantes de matemáticas —en concreto aquellos que se encuentran en un I.E.S. (Instituto de Educación Secundaria)—, aprovechando una herramienta al alcance de todos ellos, la calculadora científica.

Para llegar a ese fin, se muestra una serie de actividades como modelo para poder hacer un uso didáctico de esta herramienta, a la vez que se aprovecha las capacidades de la misma. En estas clases pedagógicas, los estudiantes aprenden a usar la calculadora correctamente a la vez que aprenden matemáticas. De este modo, el alumnado adquiere un conocimiento que no sólo lo puede aplicar en la asignatura de matemáticas, sino en otras asignaturas de ciencias, y trasladar esos conocimientos para utilizar otras herramientas informáticas que son de mucha ayuda en el mundo laboral.

## Palabras Clave

Herramienta matemática, normativa, calculadora científica, introducción numérica, comando lineal

# 1. Introducción

Los alumnos tienen muchos recursos fuera del aula que les pueden resultar de ayuda para complementar o motivar en el estudio. Existe infinidad de material adicional para realizar ejercicios de cualquiera que sea el tema que estén trabajando, pero junto a lo que podríamos nombrar como material clásico (libros, cuadernillos, hojas de ejercicios…) también existe otro material que suele seducir más al alumnado. Este material al que me refiero utiliza lo visual y también lo interactivo para motivarlos y captar la atención. Videos, applets o aplicaciones móviles son cada vez más numerosas.

Centrándonos en las asignaturas de ciencias y en concreto, matemáticas, encontramos infinidad de recursos, como algunas aplicaciones móviles que hacen de calculadora "digital" propiamente dicha, donde el dedo se convierte en el boli que escribe la operación matemática, la aplicación la interpreta, y calcula el resultado (*[MyScript](https://play.google.com/store/apps/details?id=com.visionobjects.calculator&hl=es) [Calculator](https://play.google.com/store/apps/details?id=com.visionobjects.calculator&hl=es)*), hasta otras más sofisticadas, como *[Photomath](https://play.google.com/store/apps/details?id=com.microblink.photomath&hl=es)*, en las que simplemente, pasando el móvil por encima de la operación matemática que se quiera calcular, la cámara del móvil hace de escáner, y muestra todos los pasos intermedios hasta llegar el resultado final.

Por contra, la gran mayoría de este material necesita de conexión a internet y aunque hoy en día prácticamente todos los alumnos tienen acceso a internet en sus casas, no ocurre lo mismo en las aulas de clase.

Este trabajo ha tenido en cuenta los recursos que existen en las aulas, y el de los propios alumnos. Por ello se ha elegido la calculadora como herramienta para motivar al alumno dentro de clase. En concreto la calculadora científica, ya que se trata de material escolar que los alumnos ya tienen en propiedad, que no necesita acceso a internet y es el tipo de calculadora que está permitida en la legislación española para poder utilizarse en el aula y exámenes.

La manera en la que este trabajo quiere enfocar el uso de la calculadora es principalmente didáctico y no operacional. Para poder llevarlo a cabo, éste se ha estructurado dividiéndolo en varias partes claramente diferenciadas, pero íntimamente ligadas entre sí.

La primera parte consiste en un análisis teórico que hace entender el objetivo de este trabajo y donde se justifica por qué se ha escogido el uso de un determinado tipo de calculadora para la mejora del aprendizaje del alumno.

Continúa con un análisis más práctico del manejo de las calculadoras más comunes en los institutos, así como sus ventajas e inconvenientes, a los que el alumno se ve directamente afectado según el modelo que utilice.

Finalmente encontramos una recopilación de actividades que muestran cómo la calculadora puede tener varios usos, según se quiera utilizar, independientemente del nivel de los estudiantes.

## 2. Análisis teórico

Ya han pasado más de 130 años desde que el español Ramón Verea inventara la primera máquina para realizar cálculos. Durante todo este tiempo ha habido muchas modificaciones y mejoras, desde aquella calculadora de 26 kg de peso, hasta conseguir una máquina portátil y manejable como es la calculadora de hoy en día.

Desde sus inicios tuvo un principal objetivo, facilitar la realización de cálculos aritméticos. Si a esto le sumamos la gran aceptación por parte de todos los públicos, desencadena que desde entonces no haya cesado la creación de nuevos modelos cada vez más sofisticados, con versiones en el mercado que convierten a la calculadora en un potente procesador matemático que admite todo tipo de operaciones numéricas y algebraicas, facilitando además el análisis del comportamiento de funciones a través de gráficas y tablas.

Hoy en día podemos encontrar la calculadora de maneras muy distintas, ya sea como un dispositivo físico o virtual. Existe un sinfín de modelos, por formas, colores, funciones, características según el destino que se le quiera dar, al igual que modelos digitales o páginas web que son en sí calculadoras.

Para hacernos una idea, hoy en día se venden al año alrededor de 1500 millones de móviles, un móvil por cada 5 personas en la Tierra y todos ellos, llevan una calculadora instalada. Nos hemos acostumbrado a esta herramienta y por ello cada vez queremos tenerla más cerca.

Pero aunque existan millones y millones de calculadoras, matemáticamente todas no realizan los mismos cálculos, ya que su fin puede ser muy distinto, y de ahí que encontremos los modelos de calculadoras agrupados en diferentes categorías.

De este modo, podemos clasificar<sup>1</sup> las calculadoras de la siguiente manera: escolar, técnicocientífica, programable, gráfica y financiera:

- Calculadora escolar: Realiza las operaciones matemáticas básicas como son la adición, diferencia, multiplicación y división.
- Calculadora técnico-científica: Puede realizar cálculos más avanzados como funciones trigonométricas y estadística.
- Calculadora programable: Son aquellas calculadoras que admiten un lenguaje de programación libre que permiten que cualquier usuario implemente sus propias funciones a las ya existentes.
- Calculadora gráfica: Son capaces de mostrarnos gráficas de funciones, suelen tener una pantalla más amplia y están dentro de las calculadoras de gama alta.
- Calculadora financiera: Tiene programadas funciones características [1] para realizar cálculos financieros como puede ser: interés simple, interés compuesto, amortizaciones , cálculo de coste, precio de venta o margen de ganancia ...

1

<sup>1</sup> clasificación por CASIO

El uso de estas calculadoras por los estudiantes también suele ir en función del nivel de estudios que cursen. Una calculadora escolar, como su nombre indica, está diseñada para ser utilizada en las escuelas, ya que la destreza en los cálculos matemáticos es más básica. En cambio, las técnico-científicas las encontramos en cursos más avanzados como son los institutos, donde sí que se realizan operaciones matemáticas más complicadas.

Finalmente las calculadoras gráficas, financieras y programables tienen un mercado más estrecho, y son en las universidades donde suelen encontrar su lugar.

Sí que es cierto que en los institutos se puede dar algún uso puntual a las calculadoras gráficas como actividad educativa donde el profesorado prepara algún recurso educativo para que el alumnado asiente mejor los conocimientos de ciertos temas, pero tanto la legislación como el coste de estas hace que no sea una calculadora extendida en el aula.

Impartir clases didácticas utilizando calculadoras gráficas aporta ventajas en el aprendizaje de los estudiantes si se aprovechan como es debido, de una manera teórica-práctica, los estudiantes suelen conseguir unos mejores resultados en la representación de funciones, entienden mejor las propiedades de éstas al poder interactuar con ellas de forma rápida y visual, son las conclusiones a las que llegaron varios profesores de la didáctica como los resultados que obtuvieron Quesada y Maxwell tras el experimento realizado con 710 estudiantes, donde unos utilizaron calculadoras gráficas y otros no, publicado en el libro "Tools and Mathematics Instruments for learning" [2]. Además si queremos comparar el sistema educativo español con nuestros países vecinos, Portugal y Francia son pioneros en la introducción de las calculadoras gráficas en el sistema educativo, teniendo incluso dos pruebas escritas de matemáticas en la prueba de acceso universitario: una con y otra sin calculadora gráfica [3].

Pero estas calculadoras gráficas suelen ser utilizadas en los institutos españoles casi exclusivamente por el profesor ya que, de forma genérica, las calculadoras gráficas suelen ser a su vez programables, y el hecho de ser programable hace que pueda memorizar texto y fórmulas, cosa que hace que no se permita en las pruebas escritas. Por lo tanto los estudiantes sólo adquieren calculadoras que les sean permitida tanto en las clases impartidas como en los exámenes.

Tanto es así, que en las Pruebas al Acceso Universitario (PAU), se detalla en algunas Comunidades Autónomas —como en el caso de la Valenciana—, qué calculadoras están permitidas y cuáles no, indicando alguna "frase" en los propios exámenes para advertir a los estudiantes las calculadoras que son aceptadas.

Aquí se muestra un ejemplo sobre la última prueba realizada en el pasado mes de Junio de este año para la prueba de Matemáticas Aplicadas a las Ciencias Sociales II:

"*Se permite el uso de calculadoras siempre que no sean gráficas o programables, y que no puedan realizar cálculo simbólico ni almacenar texto o fórmulas en memoria. Se utilice o no calculadora, los resultados analíticos, numéricos y gráficos deberán estar siempre debidamente justificados.*", anexo 1

En el comunicado aprobado el 29 de noviembre de 2014 por la FESPM<sup>2</sup>, se indica explícitamente el sí al uso de esta herramienta. Incluso la FESPM va más allá y recomienda las calculadoras con sistema CAS<sup>3</sup>, pero exclusivamente en las clases diarias, no en la realización de las pruebas escritas, como muestran los pronunciamientos que declararon:

- *La FESPM recomienda el uso de las calculadoras científicas, gráficas y CAS en cualquier nivel educativo y en todas las pruebas de evaluación.*
- *Desde la FESPM consideramos, de acuerdo con las directrices curriculares, que el uso de cualquier tipo de calculadoras en la enseñanza no solamente es necesario sino muy conveniente para el desarrollo de todas las potencialidades de la enseñanzaaprendizaje de las matemáticas.*

Además el currículo escolar, en concreto el de la Comunidad Valenciana, Decreto 108/2014 [4], matiza su uso según el temario impartido. Pero este trabajo no quiere ir más lejos de la realidad y como hemos leído anteriormente, la calculadora que tienen y utilizan los alumnos día a día en el aula no es la gráfica, sino que de manera muy decantada, la científica.

Igualmente las ventajas de poder hacer actividades que promuevan conceptos matemáticos utilizando las calculadoras, así como entender y manejar esta herramienta con soltura, hace que un alumno tenga una mayor iniciativa y ganas por aprender, en parte porque tiene una auto corrección casi de inmediato, y de ese modo comprueban si sus razonamientos son o no correctos, como explica Silvia del Puerto y Claudia Minnaard en "*El uso de la calculadora*  gráfica en el aprendizaje de la matemática" [5] publicado en la OEI<sup>4</sup>, Revista Iberoamericana de Educación.

Este hecho hizo que buscara información sobre el uso pedagógico de las calculadoras científicas y, sorprendentemente, descubrí que no había referencias en las principales bases de datos de matemáticas que hablaran sobre este tipo de calculadoras de una manera didáctica, aun siendo las más extendidas en los institutos.

Si añadimos que prácticamente cada uno de los alumnos ya posee una calculadora científica en casa —con lo que el gasto económico es nulo—, veo interesante poder hablar de las posibilidades que ofrece a los alumnos de instituto el uso de sus calculadoras científicas.

<sup>1</sup> <sup>2</sup> Federación Española de Sociedades de Profesores de Matemáticas

<sup>3</sup> Computer Algebra System (Calculadoras que pueden realizar cálculos simbólicos)

<sup>4</sup> Organización de Estados Iberoamericanos para la Educación, la Ciencia y la Cultura

#### *2.1 Normativa*

Basándonos en la legislación vigente, en la Comunidad Valenciana en concreto, podemos encontrar en el Diario Oficial de la Comunidad Valenciana, DOCV, en el Decreto 87/2015 [6], cuáles son los objetivos tanto para la Educación Secundaria Obligatoria como para el Bachillerato:

- *Desarrollar metodologías didácticas innovadoras que incluyan el aprendizaje cooperativo, los proyectos interdisciplinares, el uso de las tecnologías de la información y la comunicación, así como la práctica de la educación inclusiva en el aula.*
- *Elaborar materiales didácticos orientados a la enseñanza y el aprendizaje basados en la adquisición de competencias.*

Más abajo se muestran uno de los puntos donde se puntualiza el uso de materiales o metodologías didácticas.

Teniendo todo esto en cuenta, este trabajo quiere aportar una iniciativa para elaborar materiales didácticos con el uso de la calculadora científica, por lo que se analizarán las calculadoras más populares que encontramos en los institutos de hoy en día, para saber qué ofrecen y cómo podemos aprovecharlas de una manera más eficaz.

# 3. Análisis práctico

#### *3.1 Evolución de las Calculadoras*

En el pasado, se utilizaban como apoyo al trabajo numérico, ábacos, comptómetros, ábacos neperianos, tablas matemáticas, reglas de cálculo y máquinas de sumar. Hoy en día, la calculadora, tratándose de un dispositivo que se utiliza para realizar cálculos aritméticos, suple todas esas herramientas, y gracias a la evolución que están teniendo, pueden desempeñar muchas otras funciones.

En la mayoría de los países, los estudiantes usan calculadoras en sus tareas escolares. Hubo cierta resistencia inicial a la idea por el temor de que las habilidades aritméticas básicas se resintiera, y permanece cierto desacuerdo sobre la importancia de la habilidad para realizar cálculos a mano o mentalmente, con algunos planes de estudios restringiendo el uso de la calculadora hasta que se logra cierto nivel de destreza matemática, mientras que otros se centran más en enseñar técnicas de estimación y resolución de problemas.

Y es que se le pueden dar varios usos a la calculadora, como bien explicó Tenoch Cedillo Ávalos, rector actual de la Universidad Pedagógica Nacional de México, en su conferencia "*Un modelo didáctico para el uso de la calculadora en el aula*" [7], en el que sostiene que se distinguen dos niveles en la incorporación de la calculadora en el aula:

- 1) Adaptación de los recursos de la calculadora a las formas de enseñanza usuales
- 2) Concepción de nuevas formas de enseñanza a la luz de los recursos que ofrece la calculadora.

El primero de estos niveles se caracteriza por promover que los estudiantes usen la calculadora para verificar sus cálculos, ya sea en la ejecución de ejercicios o en la resolución de problemas. Otra característica de este nivel de uso de la máquina es que el profesor la emplee para apoyar sus exposiciones y las discusiones con el grupo escolar, acudiendo a un accesorio que le permite proyectar la pantalla de la calculadora en una pantalla de pared.

El segundo nivel de uso de la calculadora conduce a la creación de nuevos enfoques didácticos que implican, de manera inmediata, una revisión de nuestras concepciones sobre la enseñanza y el aprendizaje.

Pero tanto para un nivel u otro es indispensable conocer la herramienta que vamos a utilizar, entenderla, conocer sus posibilidades, sus carencias y poder así darle un uso educativo correcto.

Tanto es así que se han promovido cursos semipresenciales para profesores de secundaria para poder aprovechar todo el potencial de las nuevas calculadoras, como el curso organizado por la Sociedad Matemática de Profesores de Cantabria en patrocino de Casio y reconocido por la Consejería de Educación [8].

#### *3.2 Simplificación en la introducción numérica*

Los estudiantes suelen tener dificultades no sólo en el manejo de las calculadoras, sino también en los criterios operacionales de los propios cálculos matemáticos, sobre todo en cursos más básicos.

Por parte de los fabricantes de calculadoras, han intentado con mucho éxito que cada vez sea más fácil su uso, y para darnos cuenta, y porque todavía existe bastante variedad de calculadoras en el aula, hay que retroceder y ver los avances que han marcado un antes y un después en la facilidad de manejo e interpretación.

En el caso de la marca Casio, una de las marcas más populares y extendidas en los institutos de secundaria, podemos ver como en los últimos 20 años han cambiado varias veces el sistema de introducción numérico, especialmente en las calculadoras científicas, que pertenecen a la gama de calculadoras enfocadas para estudiantes de colegios e institutos de educación secundaria.

Para esta marca en concreto podemos encontrar modelos con el sistema de introducción llamado por ellos como: VPAM, SVPAM, Natural Display (Natural-VPAM) [9].

Este tipo de sistemas también son utilizados por muchas más marcas de calculadoras pero se ha centrado el trabajo especialmente en la marca Casio, al ser uno de los referentes y porque para el caso que vamos a tratar, las demás marcas de calculadoras tienes unos sistemas similares e igualmente nos va a servir de ayuda.

Así tomaremos ejemplo y conoceremos cómo afectan estos sistemas y qué ayudas ofrecen a los estudiantes, para así más tarde poder hacer uso de recursos educativos para afianzar la destreza en la introducción numérica.

Una calculadora sin el sistema VPAM, utiliza un cálculo más computacional que no se parece al orden lógico, entendiendo a éste como la escritura en papel, por lo que una operación escrita en papel que fuese "cos 50", haciendo uso de una calculadora de este tipo se obtendría el resultado pulsando |5|,|0|,|cos|,|=|.

Este es sólo un ejemplo para entender el sistema pero no solo ocurre con operaciones trigonométricas, también en las operaciones con raíces, con logaritmos, en la introducción del signo "-" de los números reales negativos...

Así pues, para poder hacer más familiar estas operaciones se desarrolló el sistema VPAM, acrónimo de *Visually Perfect Algebraic Method* (método algebraico visualmente perfecto), el cual consiste en realizar las operaciones con el orden lógico, de esta manera se disminuye el error en el cálculo. Para el ejemplo anterior de "cos 50", utilizando una calculadora con el sistema VPAM, el alumno debe teclear |cos|, |5|, |0|, |=| para así llegar al resultado. También mejoraba las operaciones descritas anteriormente con raíces, logaritmos y los signos de números reales negativos

Después se hizo una actualización a este sistema apareciendo el SVPAM, las siglas de *Super Visually Perfect Algebraic Method* (método algebraico visualmente súper perfecto), una de las mejoras con referencia a la introducción numérica, es el poseer dos niveles de altura en la pantalla lo que supone una ventaja en ciertos números como por ejemplo números en

notación científica, ya que los exponentes aparecen de manera similar a la escrita en papel.

Finalmente el siguiente paso de Casio, y el más sustancial en cuanto a similitud de escritura se refiere, es el llamado *Natural Textbook Display*, también llamado *Natural Display* o *Natural-VPAM* (Visualización de Libro de texto Lógica)

Este método consigue copiar exactamente la operación que tenemos en formato papel a la pantalla de forma muy intuitiva, haciendo de esta forma que un estudiante no tenga que pasar un período de aprendizaje para el uso de la calculadora, al menos para las operaciones de cálculo.

Para comprender mejor los diferentes tipos de introducción, se explicará de forma ilustrativa cada uno de los diferentes métodos.

Para realizar una operación como la descrita mediante una calculadora sin el sistema VPAM,

 $(2^2)^3$  $\frac{(2^2)^2}{\sqrt{2^2}}(2^3+2)^2$ , los pasos a seguir para la introducción de la operación utilizando en concreto la calculadora *Casio fx-82super fraction* son:

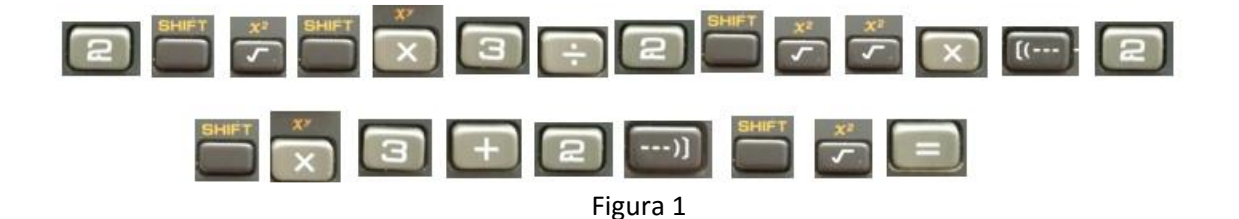

Nos damos cuenta enseguida que para calculadoras sin el sistema VPAM, no podemos introducir algoritmos matemáticos como pueda ser el producto, cociente, diferencia... y visualizarlos en pantalla, es decir sólo vemos en pantalla la introducción numérica y el resultado de la operación. Esto supone que para la operación mostrada más arriba, la calculadora haga una serie de operaciones intermedias hasta conseguir el resultado final. Esta serie de resultados se muestran en la pantalla desapareciendo de nuestra vista lo que ya teníamos introducido (no así de la memoria de la calculadora). Para este caso en concreto, vemos como la pantalla se renueva 15 veces desde que empezamos a introducir los datos hasta que nos muestra el resultado final.

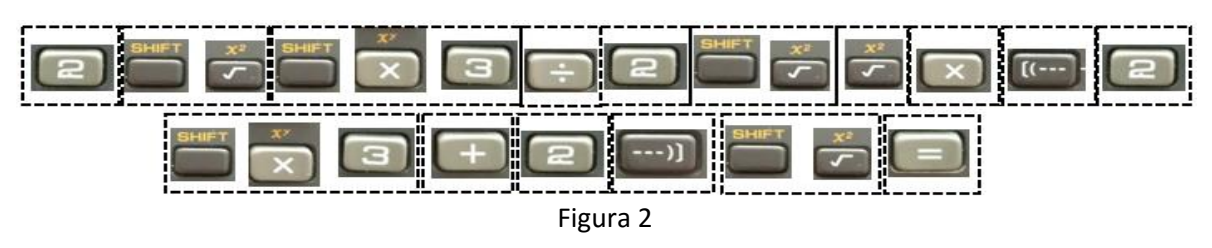

Cada cuadro,  $\Box$ , indica un cambio en pantalla mostrando en caso de ser una introducción numérica, el propio valor, pero en caso de ser una operación intermedia el resultado del cálculo de esa misma operación

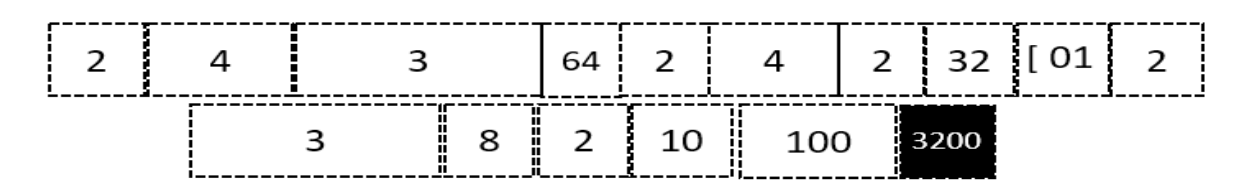

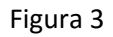

Como podemos ver, la introducción no es lógica, y resulta complicada y confusa para los estudiantes, ya que a la hora de introducir el exponente, la base del número desaparece completamente de la pantalla, quedándose únicamente en la memoria de la calculadora, pudiendo generar dudas al estudiante. Además, tampoco podemos ver la operación al completo, debido a que la pantalla solo muestra el resultado de cada una de las operaciones, por lo que deberíamos ir anotando las pequeñas operaciones de la cual está formada, o bien realizar una planificación de introducción previa, ya que después no permite la modificación en el orden de introducción, en el caso de haber introducido algún comando, antes o después, erróneamente.

Ahora veremos otra operación de cálculo donde existe un avance en la simplificación de la introducción numérica frente a la vista anteriormente.

Tomando como ejemplo esta expresión,  $\int_{1}^{4} \left( \frac{25^2}{125^2} \right)$  $\frac{25^2}{125^3}$  $\sqrt{\frac{625}{5^2}}$  $\frac{25}{5^2}$  $\frac{4}{(25^{2})^{2}}\left(\frac{625}{2^{2}}\right)^{2}$  y utilizando una calculadora de

introducción lineal en caso de Casio del tipo SVPAM, este sería el comando a introducir para el modelo en concreto fx-82MS:

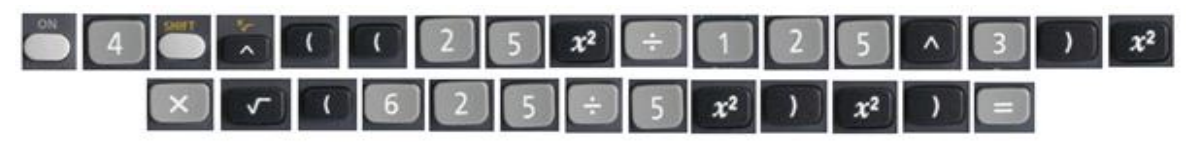

Figura 4

En pantalla se pueden ver los algoritmos matemáticos, al igual que la expresión completa, introduciendo los comandos en un orden lógico, y pudiendo corregir la expresión en caso de error.

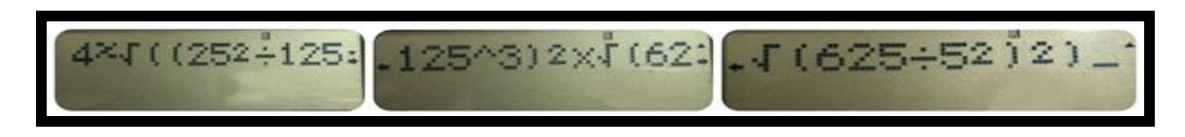

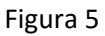

Además permite obtener el resultado decimal o bien, sustituyendo en la expresión la tecla por **a.**, obtendremos el resultado en forma fraccionaria:

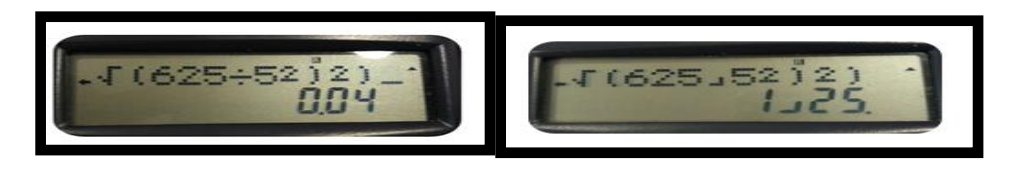

Figura 6

Otra de las últimas tendencias en los institutos son las calculadoras con el sistema "Natural Textbook Display", como el caso en concreto del modelo de Casio fx-991ES PLUS, donde se muestra cómo se realizaría la misma operación descrita anteriormente con este modelo

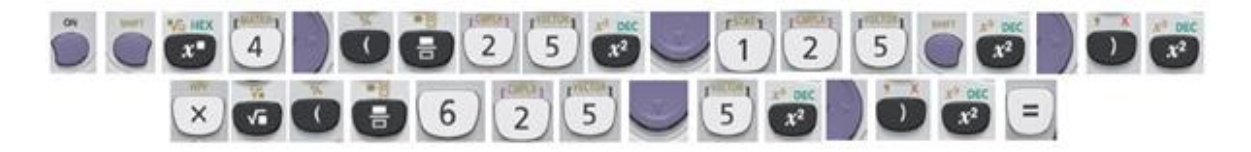

Figura 7

Vamos tecleando y viendo, en el mismo momento, cómo queda la expresión, pudiéndose comparar al instante con la expresión de la libreta y corregirla al instante.

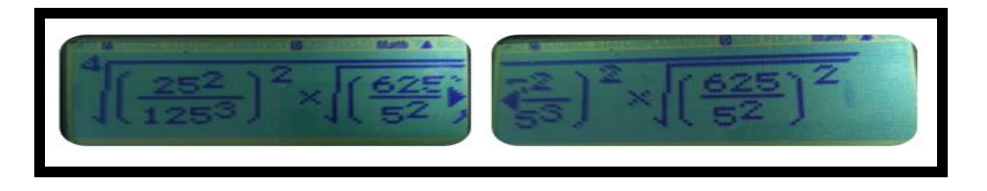

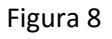

Una vez introducida toda la expresión, apretamos la tecla "=" y obtenemos el resultado, o bien en fracción con la tecla " <br />", sin tener que cambiar ningún comando en la introducción

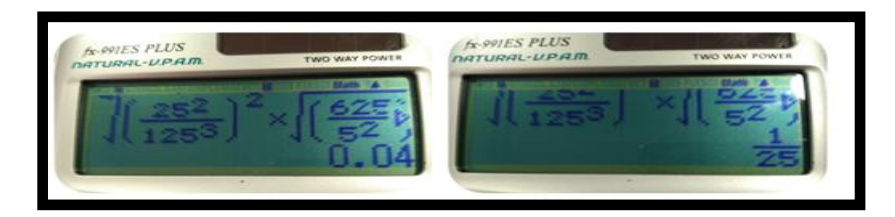

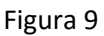

La mejora de estos dispositivos en la simplificación de la introducción no sólo es visible en el modo de cálculo, sino también en el resto de modos, teniendo en cuenta que, dependiendo de la gama de calculadora que se adquiera, tendrá más o menos modos instalados.

Existen ya muchos modelos de calculadoras (no sólo Casio) que trabajan con este sistema de visualización tan real, y aunque son calculadoras de un precio más elevado, no lo son tanto. Por ello, poco a poco van siendo más demandadas, viendo la ventaja que suponen frente a los otros modelos. Tanto es así que Casio ha renovado recientemente todas sus calculadoras "fx"<sup>5</sup> , renombrándolas como ClassWiz (High-Resolution Natural Textbook Display) y una de sus principales características ha sido incorporar este tipo de visualización en todos sus modelos, desde el más básico.

Entonces, ¿qué ocurre si un alumno utiliza una calculadora de introducción Natural Display como mera herramienta para realizar cálculos?

A corto plazo tiene dos ventajas directas, sobre todo en aquellas operaciones donde no se busca la destreza en los cálculos matemáticos, sino el resultado en sí.

En mi experiencia laboral como profesor de Ciencias Naturales y Matemáticas, he podido experimentar cómo en los primeros cursos, el hecho de introducir operaciones en la calculadora, suele ser a menudo un hándicap que cuesta superar, ya que todavía no está consolidada una buena base matemática, teniendo especial dificultad en operaciones lineales. Ejemplos como los descritos abajo son muy comunes, y son una de las principales razones por las que poco a poco se quieren adquirir calculadoras de introducción natural

- $\bullet \quad \frac{6+33}{2}$  $\frac{355}{2}$  su introducción errónea en calculadora sin Natural Display: 6 + 33 ÷ 2
- $\bullet$   $\frac{16 \times 33}{2 \times 34}$  $\frac{10233}{2 \times 21}$ su introducción errónea en calculadora sin Natural Display: 16 x 33 ÷ 2 x 21
- $\bullet$   $\frac{9}{10}$  $\frac{9}{16}$  su introducción errónea en calculadora sin Natural Display: √9÷16

Por lo que las ventajas directas de este tipo de calculadoras modernas son claras:

- No necesitan aprender un método de introducción nuevo para ellos
- Se evitan errores de introducción por muy compleja que sea la operación.

Pero por contra, hay que tener en cuenta que la introducción matemática en una línea de comandos es importantísima, y muchas veces esencial.

En el mundo laboral existen programas informáticos que son esenciales, y se valora mucho saber utilizarlos correctamente. Las hojas de cálculo son un ejemplo de ello, en concreto Excel, tratándose de la aplicación más utilizada en los departamentos de contabilidad de las empresas. Con esta herramienta, y con el resto de hojas de cálculo del mercado, sólo es posible realizar cálculos introduciendo los comandos de manera lineal, con lo que alumnos que sólo hayan estado en contacto con calculadoras de introducción numérica natural pueden tener dificultades en el manejo de estas herramientas.

Para afianzar el conocimiento de introducción lineal, estas calculadoras "fáciles" de manejar también tienen la opción de poder ser configuradas para ser utilizadas sin este sistema de transcripción exacta, pero dado que en el aula no se evalúa la introducción numérica de comando lineal, esta opción no suele ser utilizada, por miedo a cometer errores.

-

<sup>5</sup> La clase fx es la nombrada por Casio para nivel de utilizado en Educación Secundaria, su modelo más popular en el aula es el fx-82ms.

# 4. Material didáctico utilizando la calculadora científico-técnica

En esta parte del trabajo utilizaremos ejemplos para entender las distintas posibilidades que ofrece la calculadora científica en el aprendizaje de las matemáticas.

Se trata de material que aporta un uso de la calculadora con un fin que no es el de conocer el resultado de la operación en sí, sino como concreta Tenoch Cedillo Ávalos [7] utilizarla como un nueva forma de enseñanza.

#### *4.1 Actividades*

Las actividades sirven como iniciativa para el profesorado y potenciar el uso de la misma. La primera de ellas, y con la finalidad de que los alumnos sepan utilizar cualquier tipo de calculadora, podríamos nombrarla como:

#### Actividad 1: Aprendizaje a la introducción lineal

Al saber que existe en el aula calculadoras que trabajan de manera lineal, es muy recomendable que adquieran la destreza suficiente para poder realizar las operaciones correctamente y no estar con la incertidumbre de si una operación se ha introducido correcta o incorrectamente. Por ello, y entendido estos comandos como un nuevo idioma informático que se tiene que aprender, se puede realizar hojas de vocabulario para entender este nuevo lenguaje.

Conformar tablas de vocabulario es un paso que puede ayudar en el manejo de la calculadora, tener una ayuda para la conversión en formato que supone trasladar una operación matemática cualquiera al comando lineal.

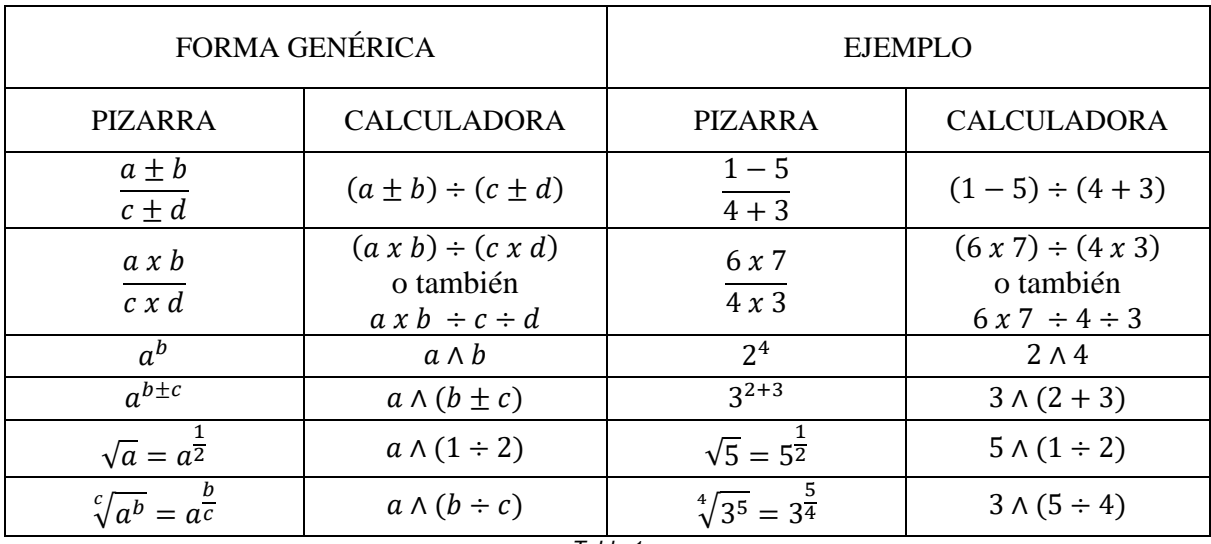

#### **Vocabulario lineal: DE LA PIZARRA A LA CALCULADORA**

*Tabla 1*

Una vez consolidados los comandos básicos y conociendo la prioridad en las operaciones matemáticas, se puede trabajar en cálculos más complejos y para ello debemos de saber que existen herramientas que serán de gran apoyo para esta actividad, se trata de algunas páginas web que nos ayudan a saber si la introducción lineal es la deseada, como el caso de la página web *WolframAlpha* [10].

La manera de usar esta herramienta informática es a través de la propia web *WolframAlpha*, o de su aplicación móvil, al entrar vemos una casilla dónde introducir la operación como vemos en la imagen de abajo.

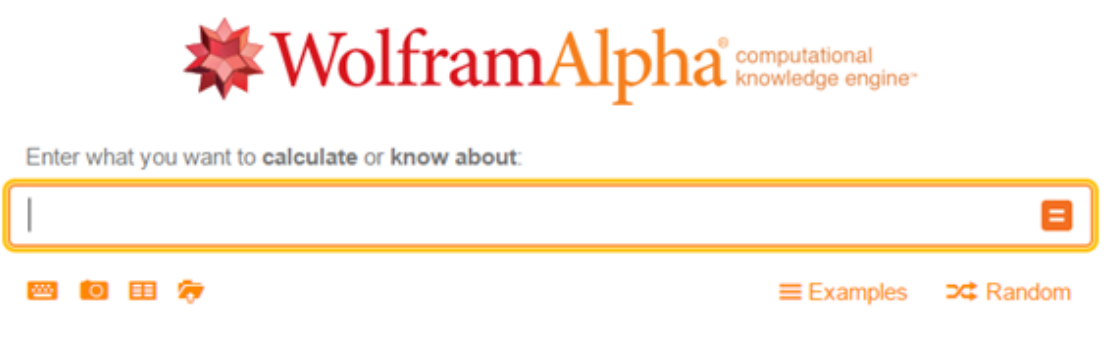

Figura 10

En esta web debemos introducir el comando de manera lineal, y a la vez que apretamos la tecla resolver "=", podemos ver la introducción natural de la operación, y también otros cálculos y estudios sobre la propia operación. Pero para el caso que estamos trabajando ahora mismo, nos interesa el hecho de ver, en tiempo casi real, si el comando introducido es el correcto, poder ver en qué nos hemos equivocado y ver en qué ha afectado, facilitando mucho el aprendizaje del comando lineal

Ejemplo:

$$
\sqrt[4]{\left(\frac{25^2}{125^3}\right)^2 \sqrt{\left(\frac{625}{5^2}\right)^2}}
$$

Comando a introducir en la web:

((25^2/125^3)^2\*((625/5^2)^2)^(1/2))^(1/4) y clicar sobre "=". (Verlo ilustrativamente en el anexo 2)

Para conocer si los conocimientos adquiridos son los deseados, se pueden realizar pruebas escritas, como las que aparecen en el anexo 3, pudiendo controlar así la efectividad de la actividad.

En el caso de trabajar con hojas de cálculo, hay que introducir el signo "=" al principio de la operación, para que lo reconozca como operación, y no como texto, pero para el objetivo de esta actividad funciona perfectamente, ya que la operación en sí se introduce exactamente igual.

$$
=((25^2/125^3)^2^*((625/5^2)^2)^(1/2))^((1/4))
$$
 (llustrativamente en anexo 4)

Una vez adquirido el conocimiento de introducción natural y lineal, dependiendo del modelo de calculadora que se tenga, ésta podrá tener más o menos funciones instaladas. El conocer sus funciones nos permite ampliar su uso.

En estas imágenes podemos ver los programas instalados de dos modelos de Casio,

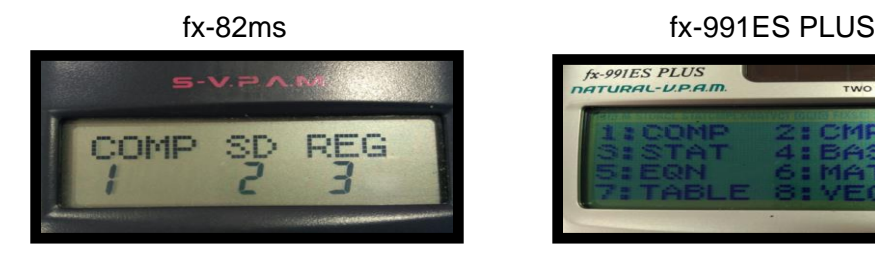

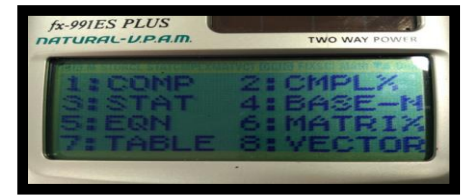

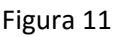

Existen modos comunes o equivalentes entre ambas como son el COMP, REG y STAT/SD (ver anexo 5 para conocer el significado de cada uno de los modos), actividades en las que se tenga que utilizar la calculadora en estos modos se podrán usar ambos modelos.

Para realizar la siguiente actividad, se ha tenido en cuenta que la gran mayoría de alumnos la puedan realizar con su propia calculadora, ya que usaremos el modo COMP. Esta actividad pertenece al tema de "Potencias y Raíces" que se imparte en 2º ESO y más extensamente en 3º y 4ºESO.

Esta actividad se realizaría justo después de haber trabajado en clase las potencias, a modo de introducir las raíces. El fin de esta actividad es facilitar el aprendizaje del nuevo concepto, la *raíz,* a partir de la *potencia*.

## Actividad 2: ¿Qué representa una raíz matemática?, ¿existen raíces de índice negativo? , ¿y con radicando negativo?

Para esta actividad utilizaremos la calculadora para poder llegar a una conclusión matemática.

A los alumnos se les proporcionará unas tablas, anexo 6, las cuales tendrán que completar. Una vez completadas, anexo 6, podemos utilizarlas antes de pasar a las raíces, que es el objetivo de la actividad, para hacer una breve explicación del por qué potencias de base "0" dan de resultado 1. Si ya lo hemos explicado anteriormente, podemos seguir adelante, pero si no, es un buen momento para explicarlo, anexo 7.

Así pues una vez aclarado el concepto, haremos que completen esta la Tabla 2.

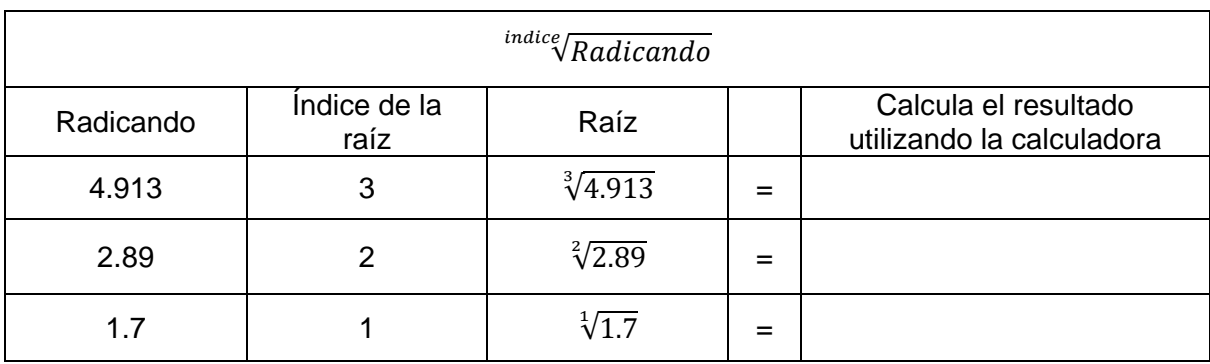

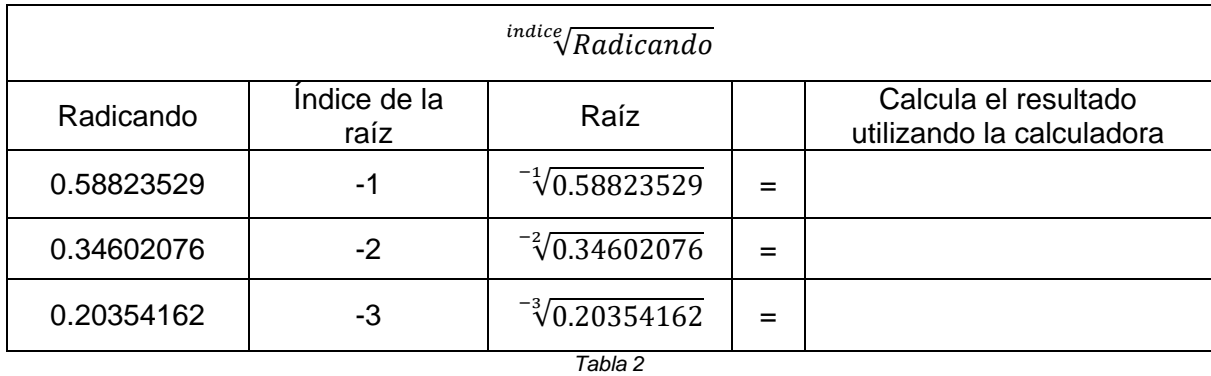

Viendo los resultados, anexo 8, ya podemos contestar a la pregunta de si existen raíces con índice negativo, que como el resultado indica debemos de llegar a la conclusión de que sí existen.

Además, si hacemos la comparación entre los valores obtenidos, nos centraremos en 2 de cada tipo, nos servirá para proponer preguntas abiertas para todos los alumnos de clase

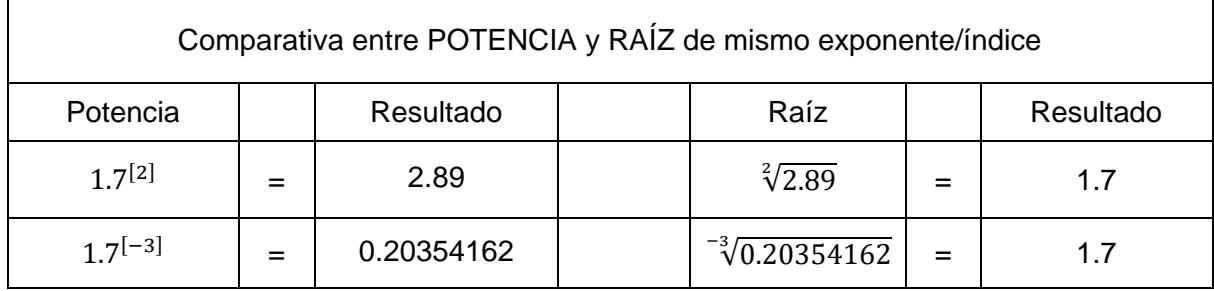

*Tabla 3*

Iremos haciendo una serie de preguntas generales para ir entendiendo qué es la raíz y poco a poco llegar a su definición.

#### PREGUNTAS:

*1- Como vemos el exponente afecta a la base de la potencia. Fijándonos en el exponente ¿Cuándo crece el resultado? y ¿Cuándo disminuye?* 

*2.- Prestando atención en la raíz y en concreto en el signo del índice, vemos que también le afecta al radicando. ¿Afecta al resultado de igual manera que en las potencias o afecta totalmente al contrario?* 

*Es decir, la raíz con índice Positivo/Negativo hace que el radicando aumente/disminuye hasta obtener 1.7*

*3. Utilizando la calculadora y mirando la raíz de índice positivo vamos a multiplicar su resultado entre sí 2 veces como indica el índice de la raíz. ¿Qué resultado obtenemos? ,¿veis ese resultado en la propia raíz?.*

*Realizarlo de la misma manera para la otra raíz, multiplicar el resultado por sí mismo 3 veces.*

¿Llegamos a obtener el mismo resultado que el radicando? En caso de que no lleguemos, volverlo a repetir, pero esta vez, multiplicando el inverso del resultado entre sí 3 veces.

#### *4. ¿A qué conclusiones llegamos?*

(En esta parte de la actividad tenemos que darnos cuenta del significado de la raíz y en qué afecta su índice)

*5. Escribimos en la pizarra las tablas que se muestran abajo y proponemos que, haciendo uso de la calculadora, averigüen el radicando*

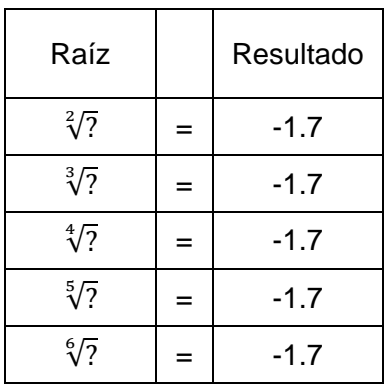

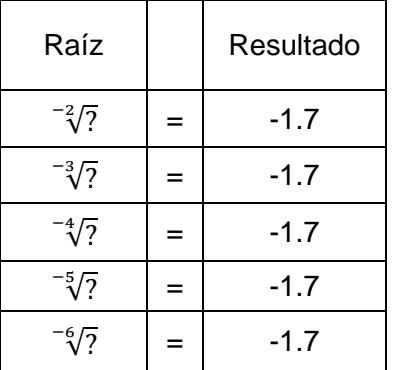

*Tabla 4* 

*6. Fijándonos en los índices de las raíces y en el signo de los radicandos, ¿a qué conclusión llegamos?* 

*7. Como hemos visto, tendremos que multiplicar o dividir el resultado tantas veces como nos indique el índice para obtener el radicando de la raíz.*

*Sin utilizar la calculadora, pensáis que estas raíces pueden existir, ¿Por qué sí o no?*

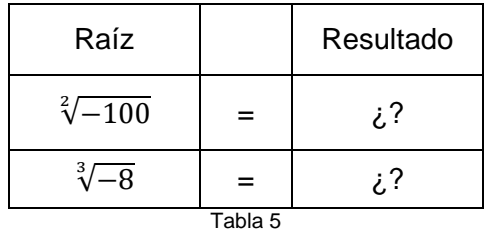

*8. Comprobarlo ahora con la calculadora*

(Al llegar al final de esta actividad deberíamos de haber contestado las preguntas del título de la actividad y haber conseguido el objetivo que buscábamos)

## 5. Conclusiones

1

Como hemos podido ver, las calculadoras pueden contribuir a fomentar el pensamiento matemático. Además, en las matemáticas no sólo cuenta el resultado final, por lo que no consiste en hacer operaciones sin más, sino en saber qué operaciones son las que hay que hacer. Si hacemos que el alumno piense qué operaciones son las que debe hacer para llegar al resultado, y sea la calculadora quien las realice, entonces hemos aprendido matemáticas usando la calculadora.

Podemos ver en el informe PISA<sup>6</sup> las competencias matemáticas básicas en detalle como son:

Pensar y razonar, argumentar, comunicar, modelar, plantear y resolver problemas, representar, utilizar el lenguaje simbólico.

La realización de actividades similares como las mostradas en este trabajo pone en práctica estas competencias básicas. Además hay que considerar que la calculadora es un elemento investigador y motivador importantísimo, con la que los alumnos pueden estar continuamente verificando y desechando hipótesis.

Si tenemos en cuenta a países de la UE (Unión Europea), Alemania tiene dos exámenes de selectividad, uno con calculadora gráfica y otro con calculadora simbólica algebraica (CAS) en la que los contenidos matemáticos son prácticamente los mismos para ambos tipos de examen. Cómo se plantean los exámenes y cómo se pregunta es la diferencia.

La calculadora tiene un uso muy extendido en el aula pero también existe un desconocimiento de la misma por parte del alumnado, por lo que saber utilizarla, y que el profesorado la conozca y la ponga en práctica con diferentes enfoques, es el fín de este trabajo.

<sup>6</sup> PISA corresponde a Programme for International Student Assessment , es decir, Programa para la Evaluación Internacional de Alumnos. Se trata de un proyecto de la OCDE (Organización para la Cooperación y el Desarrollo Económicos), cuyo objetivo es evaluar la formación de los alumnos cuando llegan al final de la etapa de enseñanza obligatoria

# 6. Referencias bibliográficas

[1] QED Education Scientific, *Casio Financial Consultant, a supplementary reader- Part 2*, consultado el 2 de Octubre de 2016 en [http://www.marco.com.my/doc/Casio\\_Financial\\_Consultant\\_A\\_Supplementary\\_Reader\\_%28](http://www.marco.com.my/doc/Casio_Financial_Consultant_A_Supplementary_Reader_%28_Part_2_%29.pdf) [\\_Part\\_2\\_%29.pdf](http://www.marco.com.my/doc/Casio_Financial_Consultant_A_Supplementary_Reader_%28_Part_2_%29.pdf)

[2] Monaghan, J., Trouche, L. and Borwein, J. (2016). *Tools and mathematics*

[3] MATEMATICA.PT, S.F., consultado el 2 de Octubre de 2016 en <http://www.matematica.pt/exames/exame-nacional-macs.php>

[4] Real Decreto 108/2014, de 4 de julio, del Consell, por el que establece el currículo y desarrolla la ordenación general de la educación primaria en la Comunitat Valenciana. Diario Oficial de la Comunidad Valenciana, núm. 7311, pp. 16325-16694 , consultado el 2 de Octubre de 2016 en [http://www.docv.gva.es/datos/2014/07/07/pdf/2014\\_6347.pdf](http://www.docv.gva.es/datos/2014/07/07/pdf/2014_6347.pdf)

[5] Silvia del Puerto y Claudia Minnaard, *El uso de la calculadora gráfica en el aprendizaje de la matemática*, consultado el 2 de Octubre de 2016 en [https://www.google.es/url?sa=t&rct=j&q=&esrc=s&source=web&cd=2&ved=0ahUKEwianLug](https://www.google.es/url?sa=t&rct=j&q=&esrc=s&source=web&cd=2&ved=0ahUKEwianLug-7rNAhUJiRoKHV29CDEQFgghMAE&url=http%3A%2F%2Frieoei.org%2Fdeloslectores%2F393Puerto.PDF&usg=AFQjCNExtw6iskkI3WYSY97Bhjo7C6TWrw&sig2=0tD_STOwp4sAoV5gVkBrgg&bvm=bv.125221236,d.d2s&cad=rja)

[-](https://www.google.es/url?sa=t&rct=j&q=&esrc=s&source=web&cd=2&ved=0ahUKEwianLug-7rNAhUJiRoKHV29CDEQFgghMAE&url=http%3A%2F%2Frieoei.org%2Fdeloslectores%2F393Puerto.PDF&usg=AFQjCNExtw6iskkI3WYSY97Bhjo7C6TWrw&sig2=0tD_STOwp4sAoV5gVkBrgg&bvm=bv.125221236,d.d2s&cad=rja) [7rNAhUJiRoKHV29CDEQFgghMAE&url=http%3A%2F%2Frieoei.org%2Fdeloslectores%2F3](https://www.google.es/url?sa=t&rct=j&q=&esrc=s&source=web&cd=2&ved=0ahUKEwianLug-7rNAhUJiRoKHV29CDEQFgghMAE&url=http%3A%2F%2Frieoei.org%2Fdeloslectores%2F393Puerto.PDF&usg=AFQjCNExtw6iskkI3WYSY97Bhjo7C6TWrw&sig2=0tD_STOwp4sAoV5gVkBrgg&bvm=bv.125221236,d.d2s&cad=rja) [93Puerto.PDF&usg=AFQjCNExtw6iskkI3WYSY97Bhjo7C6TWrw&sig2=0tD\\_STOwp4sAoV5](https://www.google.es/url?sa=t&rct=j&q=&esrc=s&source=web&cd=2&ved=0ahUKEwianLug-7rNAhUJiRoKHV29CDEQFgghMAE&url=http%3A%2F%2Frieoei.org%2Fdeloslectores%2F393Puerto.PDF&usg=AFQjCNExtw6iskkI3WYSY97Bhjo7C6TWrw&sig2=0tD_STOwp4sAoV5gVkBrgg&bvm=bv.125221236,d.d2s&cad=rja) [gVkBrgg&bvm=bv.125221236,d.d2s&cad=rja](https://www.google.es/url?sa=t&rct=j&q=&esrc=s&source=web&cd=2&ved=0ahUKEwianLug-7rNAhUJiRoKHV29CDEQFgghMAE&url=http%3A%2F%2Frieoei.org%2Fdeloslectores%2F393Puerto.PDF&usg=AFQjCNExtw6iskkI3WYSY97Bhjo7C6TWrw&sig2=0tD_STOwp4sAoV5gVkBrgg&bvm=bv.125221236,d.d2s&cad=rja)

[6] Real Decreto 87/2015, de 5 de junio, del Consell, por el que establece el currículo y desarrolla la ordenación general de la Educación Secundaria Obligatoria y del Bachillerato en la Comunitat Valenciana. Diario Oficial de la Comunidad Valenciana, núm. 7544, pp. 17437- 18582, consultado el 2 de Octubre de 2016 en [http://www.gva.es/downloads/publicados/2015\\_5410.pdf](http://www.gva.es/downloads/publicados/2015_5410.pdf)

[7] Tenoch Cedillo Ávalos, *Un modelo didáctico para el uso de la calculadora en el aula*, consultado el 2 de Octubre de 2016 en [http://matebrunca.com/wp](http://matebrunca.com/wp-content/uploads/2014/06/articulos-UN-MODELO-DIDaCTICO-PARA-EL-USO-DE-LA-CALCULADORA-EN-EL-AULA.pdf)[content/uploads/2014/06/articulos-UN-MODELO-DIDaCTICO-PARA-EL-USO-DE-LA-](http://matebrunca.com/wp-content/uploads/2014/06/articulos-UN-MODELO-DIDaCTICO-PARA-EL-USO-DE-LA-CALCULADORA-EN-EL-AULA.pdf)[CALCULADORA-EN-EL-AULA.pdf](http://matebrunca.com/wp-content/uploads/2014/06/articulos-UN-MODELO-DIDaCTICO-PARA-EL-USO-DE-LA-CALCULADORA-EN-EL-AULA.pdf)

[8] Sociedad Matemática de profesores de Cantabria, *Curso semipresencial: La calculadora en los curriculos LOMCE* , consultado el 2 de Octubre de 2016 en [http://sociedadmatematicacantabria.es/2015/12/02/curso-semipresencial-la-calculadora-en](http://sociedadmatematicacantabria.es/2015/12/02/curso-semipresencial-la-calculadora-en-los-nuevos-curriculos-de-la-lomce/#respond)[los-nuevos-curriculos-de-la-lomce/#respond](http://sociedadmatematicacantabria.es/2015/12/02/curso-semipresencial-la-calculadora-en-los-nuevos-curriculos-de-la-lomce/#respond)

[9] CASIO Europe GmbH, S.F., consultado el 2 de Octubre de 2016 en <http://www.casio-europe.com/es/>

[10] Wolfram Research Company, S.F., consultado el 2 de Octubre de 2016 en [https://www.wolframalpha.com](https://www.wolframalpha.com/)

# 7. Anexos

### Anexo 1:

Prueba de acceso a la Universidad. Matemáticas aplicadas a las Ciencias Sociales II

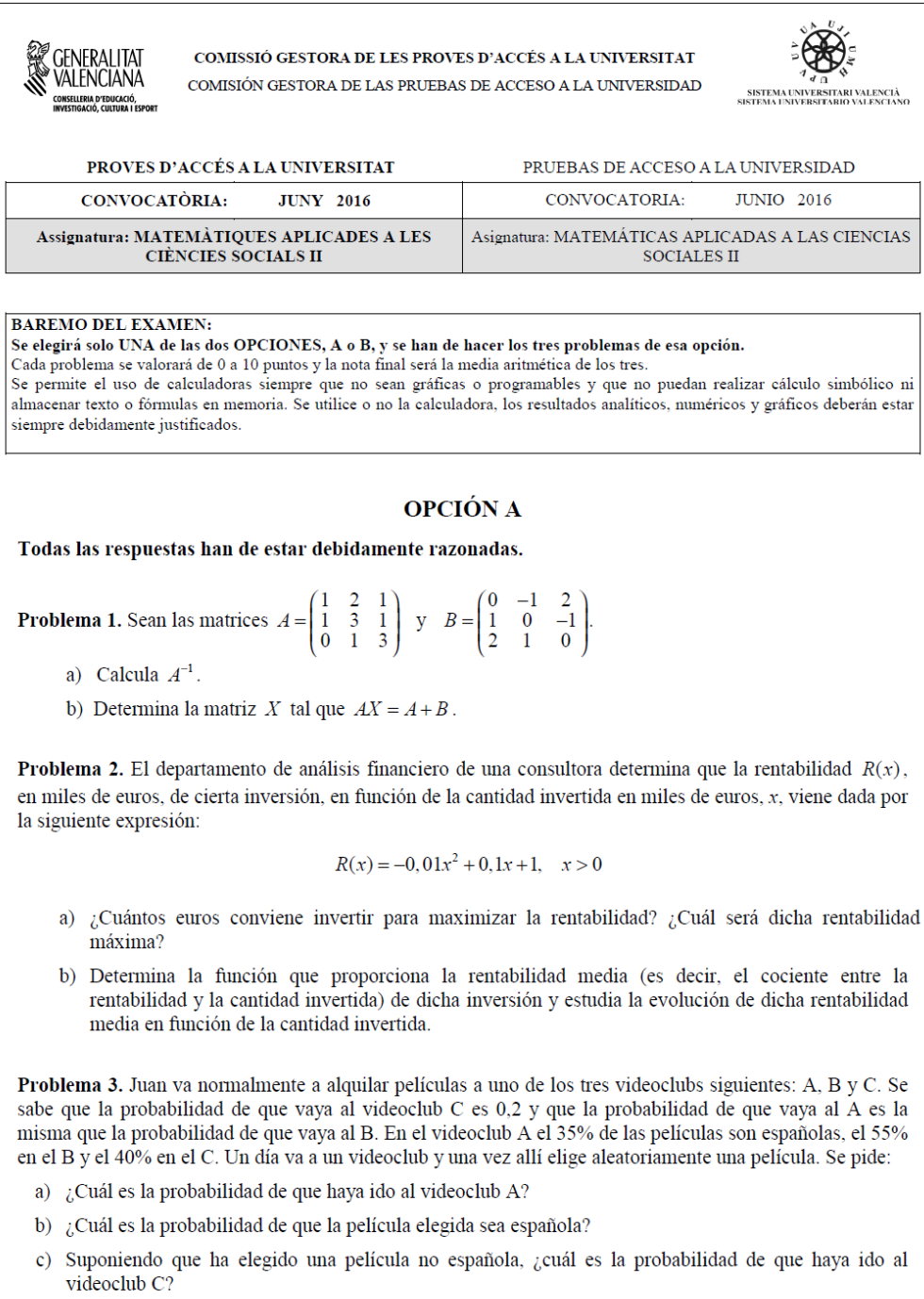

#### **OPCIÓN B**

Todas las respuestas han de estar debidamente razonadas.

Problema 1. Un comerciante compró 200 kilos de melocotones, 100 de manzanas y 300 de peras. Los vende incrementando un 25% el precio de los melocotones y de las manzanas y un 40% el de las peras. Por la venta<br>de todo el género obtuvo 1087 euros de los que 257 fueron benefício. Sabiendo que el precio de compra del kilo de melocotones fue 50 céntimos más caro que el del kilo de peras, ¿cuál fue el precio de compra del kilo de cada una de las frutas?

**Problema 2.** Dada la función  $f(x) = \frac{x^2}{4-x}$ , se pide:

- a) Su dominio y puntos de corte con los ejes coordenados.
- b) Las ecuaciones de las asíntotas horizontales y verticales.
- c) Los intervalos de crecimiento y decrecimiento.
- d) Los máximos y mínimos locales.
- e) La representación gráfica a partir de la información de los apartados anteriores.

**Problema 3.** El espacio muestral asociado a un experimento aleatorio es el siguiente:  $\Omega = \{a, b, c, d, e, f\}$ . Se conocen las siguientes probabilidades:  $P(a) = P(b) = P(c) = P(d) = 1/12$ ,  $P(e) = 1/2$  y  $P(f) = 1/6$ . Dados los sucesos  $A = \{a, c, d\}$  y  $B = \{c, e, f\}$  relacionados con el experimento aleatorio y siendo  $\overline{A}$  el suceso contrario o complementario de A, calcula:

- a)  $P(A \cup B)$
- b)  $P(\overline{A} \cup B)$
- c)  $P(A \cap B)$
- d)  $P(A|B)$

 $\overline{4}$ 

Anexo 2:

Uso de la web WolframAlpha para mejorar en el aprendizaje del comando lineal

Introduciendo cualquier comando lineal y clicando sobre el símbolo "=" nos muestra la conversión al sistema natural entre otros resultados que realiza.

Aquí se muestra el enlace para la operación que habíamos tomado de ejemplo:

((25^2/125^3)^2\*((625/5^2)^2)^(1/2))^(1/4)

[https://www.wolframalpha.com/input/?i=\(\(25%5E2%2F125%5E3\)%5E2\\*\(\(625%2F5%5E2\)%](https://www.wolframalpha.com/input/?i=((25%5E2%2F125%5E3)%5E2*((625%2F5%5E2)%5E2)%5E(1%2F2))%5E(1%2F4)) [5E2\)%5E\(1%2F2\)\)%5E\(1%2F4\)](https://www.wolframalpha.com/input/?i=((25%5E2%2F125%5E3)%5E2*((625%2F5%5E2)%5E2)%5E(1%2F2))%5E(1%2F4))

La parte que nos interesaba para la actividad es la que nos muestra justo debajo tras la introducción numérica para poder verificar fácilmente si la operación o comando está introducido conforme se buscaba.

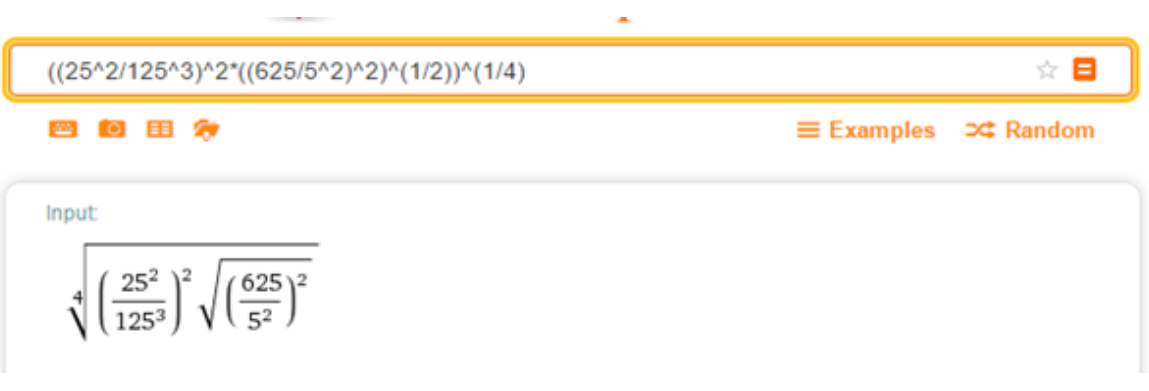

Anexo 3:

Prueba escrita para conocer el conocimiento de los alumnos en la transcripción de las operaciones a un comando lineal.

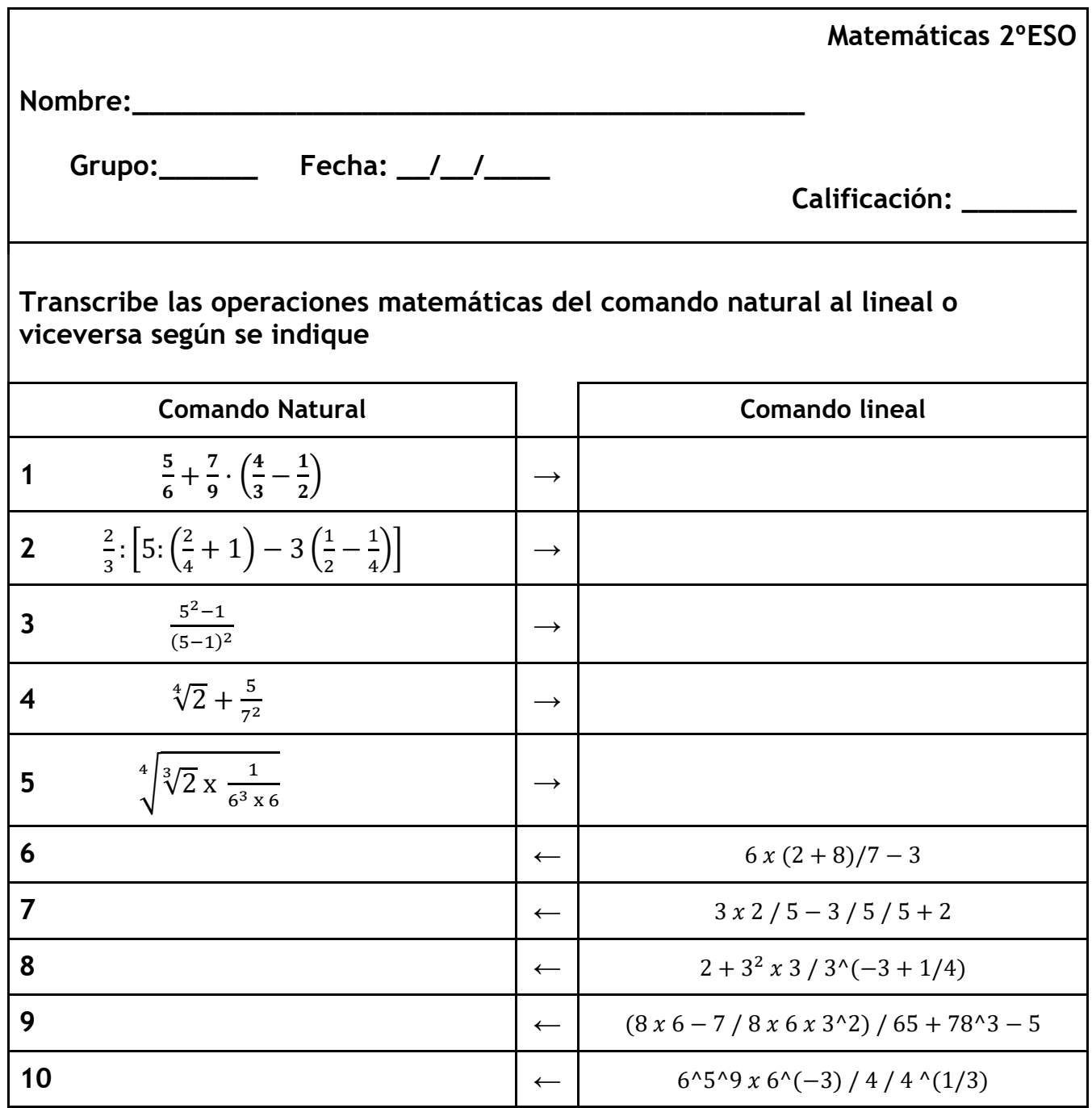

### Anexo 4:

Introducción lineal en las hojas de cálculo

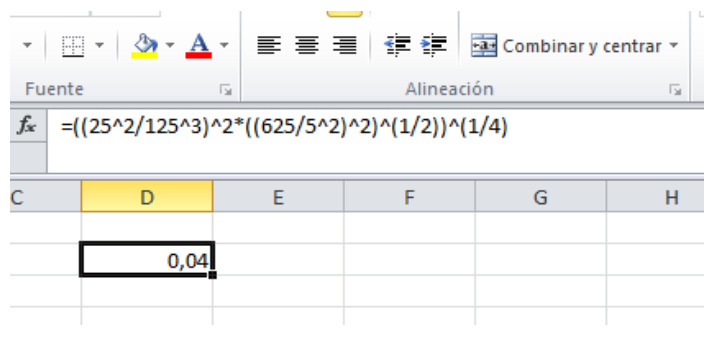

Anexo 5:

Los diferentes modos que tienen dos modelos calculadoras muy populares dentro del aula y el significado de los mismos.

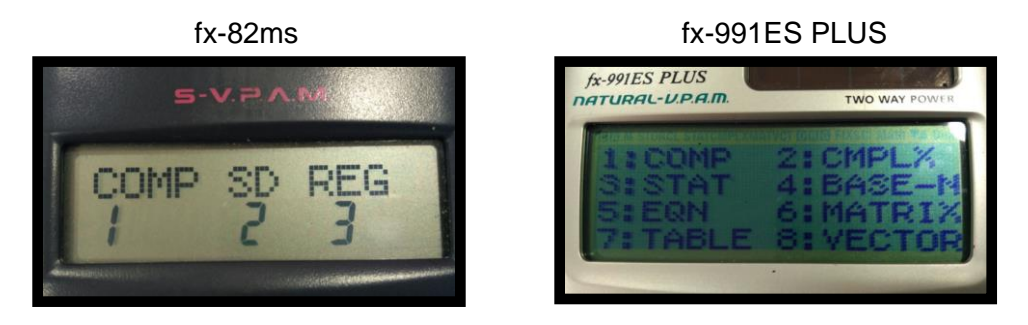

Todos los "modos" (programas) instalados según el modelo de calculadora

#### 1.er Modelo: fx-82ms

- 1: COMP = cálculos aritméticos
- 2: SD= cálculos estadísticos de una sola variable
- 3: REG= cálculos estadísticos de variables pareadas

#### 2.º Modelo: fx-991ES PLUS

- 1: COMP = cálculos aritméticos
- 2: CMPLX = cálculos de números complejos
- 3: STAT = cálculos estadísticos
- 4: BASE-N = cálculos de sistemas numéricos binarios, octales, decimales y hexadecimales
- 5: EQN = ecuaciones a la enésima, ecuaciones simultáneas
- 6: MATRIX = cálculos matriciales
- 7: TABLE = genera una tabla numérica basada en una o dos funciones
- 8: VECTOR = cálculos vectoriales

## Anexo 6:

Tablas proporcionadas a los alumnos

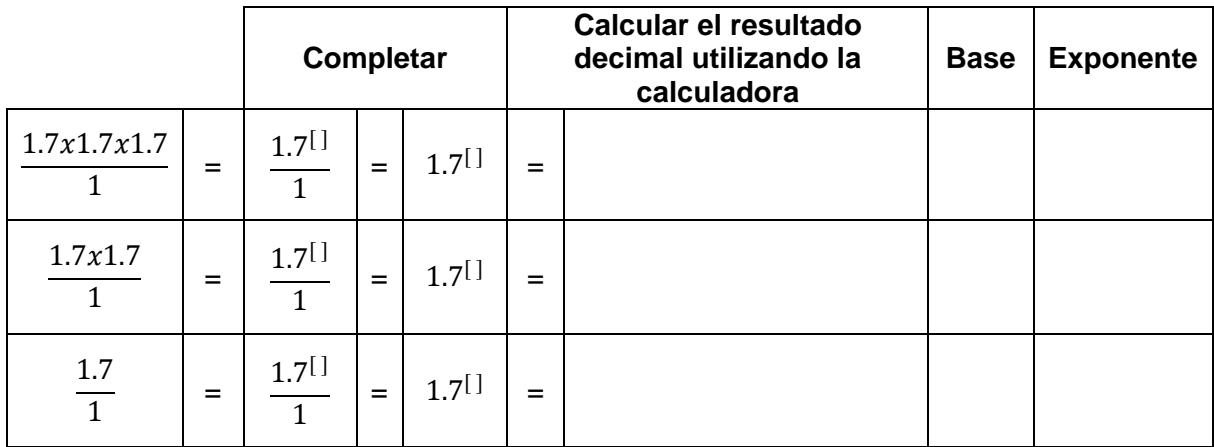

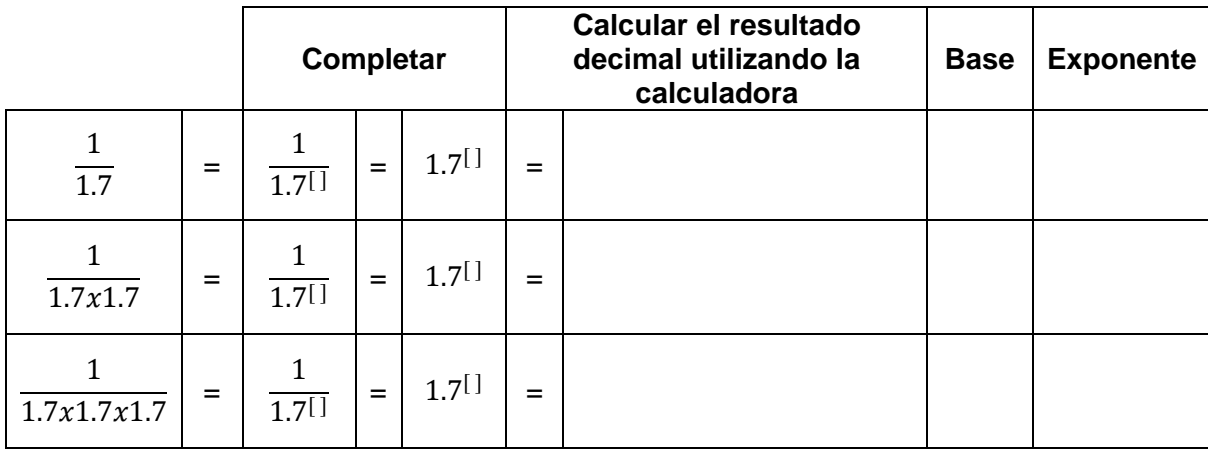

#### Tablas resueltas

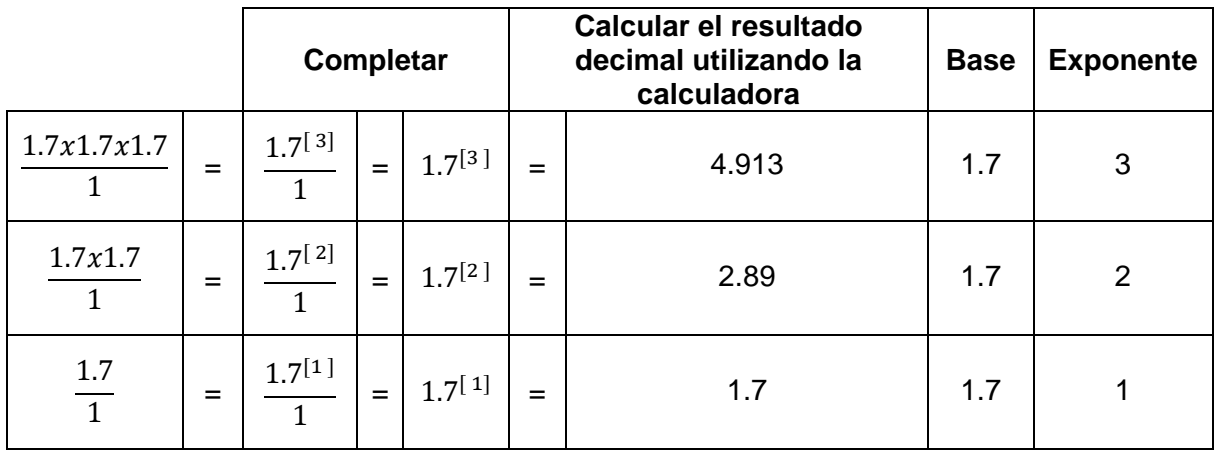

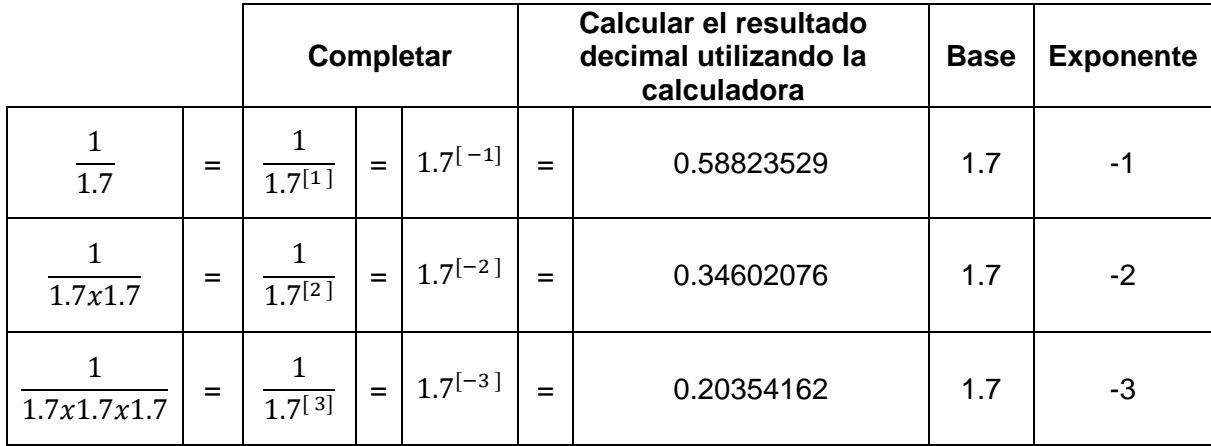

Como vemos en las tablas de las potencias que hemos usado para los alumnos (ver anexo 4, tablas resueltas) pasamos de tener exponentes positivos a exponentes negativos, pero el 1.7<sup>[0]</sup> falta en la lista, vamos averiguar cuál es su valor haciendo una sustitución.

Por ejemplo si sustituimos el 0 por la operación 1-1 es decir 0=1-1 llegamos a la igualdad siguiente:

$$
1.7^{\left[0\right.]}=1.7^{\left[1-1\right]}
$$

Y con haciendo uso de una de las propiedad de las potencias como es el producto  $1.7^{[0]} = 1.7^{[1-1]} = 1.7^{[+1]} \cdot 1.7^{[-1]}$ 

De las tablas podemos sustituir los valores

$$
1.7^{[0]} = 1.7^{[1-1]} = 1.7^{[11]} \cdot 1.7^{[-1]} = \frac{1.7}{1} \cdot \frac{1}{1.7}
$$

Multiplicando las operaciones aritméticas llegamos a la conclusión que:

$$
1.7^{[0]} = \frac{1.7}{1.7} \Rightarrow 1.7^{[0]} = 1
$$

Del mismo modo podríamos comprobar que  $1.7^{[0]} = 1$  incluso si hubiéramos realizado cualquier otra sustitución del valor "0".

Así pues, podríamos proponer realizar el proceso pero esta vez sustituyendo por:

- a) 0= 2-2 para obtener el resultado de  $(-2)^{[0]}$
- b) 0= 3-3 para obtener el resultado de  $(3)^{[0]}$
- c) 0= 4-4 para obtener el resultado de  $\sqrt{2}^{[0]}$

## Anexo 8:

Resultado de las tablas proporcionadas a los alumnos

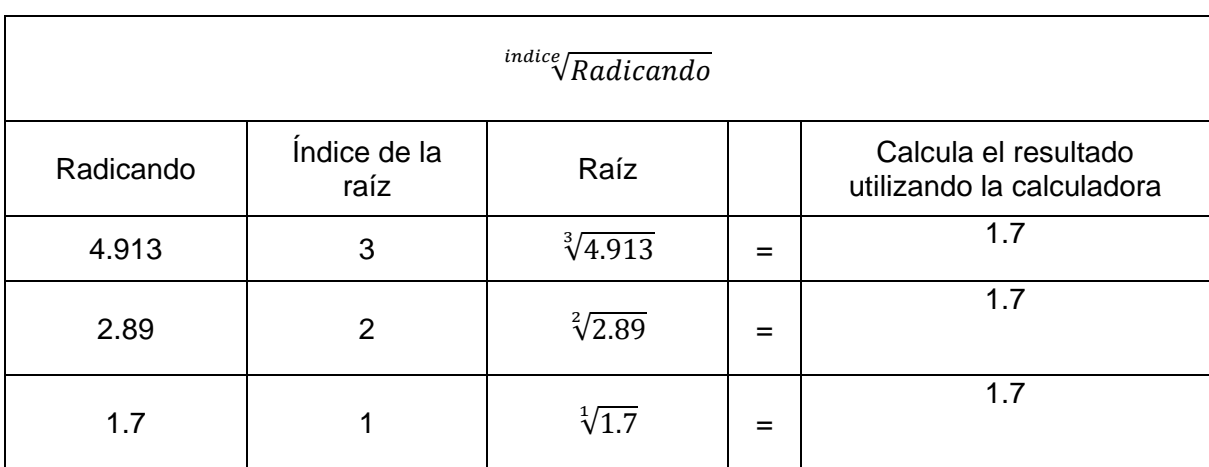

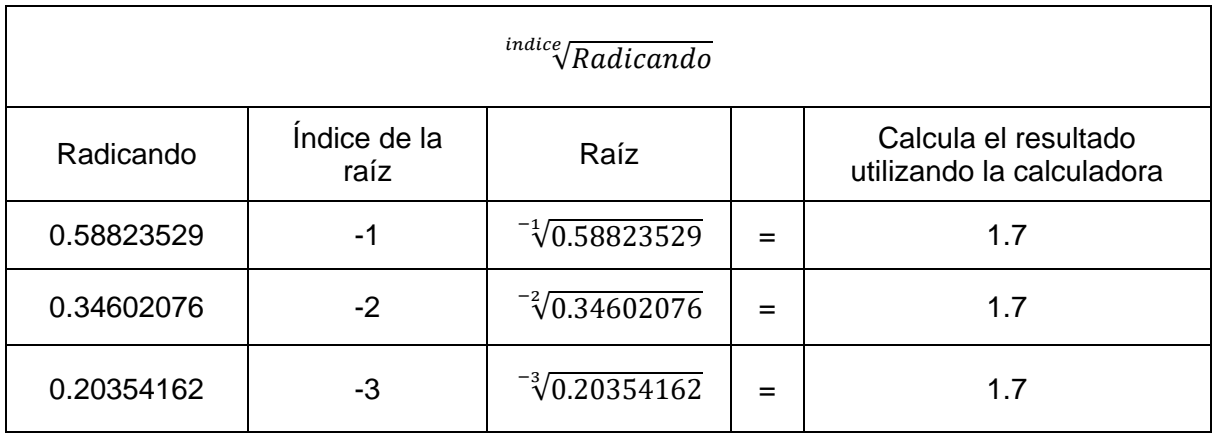